IBM FileNet Image Services Version 4.2

# Guidelines for Installing and Configuring IBM DB2 Software

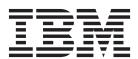

IBM FileNet Image Services Version 4.2

# Guidelines for Installing and Configuring IBM DB2 Software

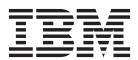

| ote —<br>fore usin | ng this informa | tion and the | product it su | pports, read | the information | on in "Notices" | " on page 23. |  |
|--------------------|-----------------|--------------|---------------|--------------|-----------------|-----------------|---------------|--|
|                    |                 |              |               |              |                 |                 |               |  |
|                    |                 |              |               |              |                 |                 |               |  |
|                    |                 |              |               |              |                 |                 |               |  |
|                    |                 |              |               |              |                 |                 |               |  |
|                    |                 |              |               |              |                 |                 |               |  |
|                    |                 |              |               |              |                 |                 |               |  |
|                    |                 |              |               |              |                 |                 |               |  |
|                    |                 |              |               |              |                 |                 |               |  |
|                    |                 |              |               |              |                 |                 |               |  |
|                    |                 |              |               |              |                 |                 |               |  |
|                    |                 |              |               |              |                 |                 |               |  |
|                    |                 |              |               |              |                 |                 |               |  |
|                    |                 |              |               |              |                 |                 |               |  |
|                    |                 |              |               |              |                 |                 |               |  |
|                    |                 |              |               |              |                 |                 |               |  |
|                    |                 |              |               |              |                 |                 |               |  |
|                    |                 |              |               |              |                 |                 |               |  |
|                    |                 |              |               |              |                 |                 |               |  |
|                    |                 |              |               |              |                 |                 |               |  |
|                    |                 |              |               |              |                 |                 |               |  |
|                    |                 |              |               |              |                 |                 |               |  |
|                    |                 |              |               |              |                 |                 |               |  |
|                    |                 |              |               |              |                 |                 |               |  |
|                    |                 |              |               |              |                 |                 |               |  |
|                    |                 |              |               |              |                 |                 |               |  |
|                    |                 |              |               |              |                 |                 |               |  |
|                    |                 |              |               |              |                 |                 |               |  |
|                    |                 |              |               |              |                 |                 |               |  |
|                    |                 |              |               |              |                 |                 |               |  |
|                    |                 |              |               |              |                 |                 |               |  |
|                    |                 |              |               |              |                 |                 |               |  |
|                    |                 |              |               |              |                 |                 |               |  |
|                    |                 |              |               |              |                 |                 |               |  |
|                    |                 |              |               |              |                 |                 |               |  |

subsequent releases and modifications until otherwise indicated in new editions.

## Contents

# Guidelines for Installing and Configuring IBM DB2 Software

**Document revision history** 

Accessing IBM FileNet Documentation 9

IBM FileNet Education 9

Feedback 10

Documentation feedback 10

Product consumability feedback 10

DB2 Software requirements 10

Operating system and disk space requirements 11

Hardware and software requirements 11

Installing DB2 ESE software on AIX and Solaris servers 11

Installing DB2 Client software 11

# **Guidelines for Installing DB2 ESE Server Software**

#### Before You Begin 12

Create DB2 Users and Groups 12 Create Image Service Users for DB2 Server Authentication 14 SERVER or SERVER ENCRYPT Authentication 14 An AIX Example 15

A Solaris Example 16 CLIENT Authentication 16

Install DB2 ESE 17

Install 64-bit JDK or JRE 17

On an AIX Server 17 On a Solaris Server 18

Create the DB2 Database 19

Create the DB2 Tablespace 20

Report to Sys Admin and your service representative 21

Continue the DB2 Client Installation 22

# **Guidelines for Installing DB2 Client Software 23**

Before You Begin 23

Create Image Service Users for DB2 Client Authentication 23 An AIX Example 25 A Solaris Example 26

Install DB2 Client 26

To Catalog the DB2 Server Node 28

To Catalog the Image Services Databases 28

Link to the DB2 Database 28

Update IS Configuration Files (if necessary)

Continue the Image Services Installation 30

# Notices 31

Trademarks 34

U.S. Patents Disclosure 35

# Guidelines for Installing and Configuring **IBM DB2 Software**

This document provides guidelines for installing IBM® DB2® software on AIX®, HP-UX®, Sun® Solaris, and Windows® Servers for use with IBM FileNet® Image Services.

#### **Server Types**

Perform the procedures in this document on these Image Services servers:

**Root/Index** - (Multi-server installation)

Root/Index/Storage Library - (Combined or Entry server install)

**Application** - (Running WorkFlo Queue Services, SQL Services or VW Services)

The **Database Administrator** is responsible for installing the DB2 software on both Server and Client computers, and for creating the DB2 database, as well as client and server communication.

At this time, Image Services requires the DB2 database and server software to be located on a remote UNIX, AIX, Solaris, HPUX or Windows server.

The DB2 client software can be installed on any UNIX or Windows Server system supported by Image Services: AIX, HP-UX, Solaris, or Windows Server.

Note

Image Services and the DB2 database cannot be collocated on the same DB2 database server at this time.

## **Document revision history**

| IS version | Date     | Comment |
|------------|----------|---------|
| 4.2        | May 2011 |         |

## Accessing IBM FileNet Documentation

To access documentation for IBM FileNet products:

- Navigate to Product Documentation for FileNet P8 Platform at 1 http://www-1.ibm.com/support/docview.wss?rs=3278&uid=swg27010422
- Select the FileNet Image Manager Active Edition link. 2
- 3 Select the FileNet Image Services link.

## **IBM FileNet Education**

IBM FileNet provides various forms of education. Please visit the Training and certification page on IBM's Web site at (www-306.ibm.com/software/sw-training/).

### **Feedback**

#### Documentation feedback

Send comments on this publication or other IBM FileNet Image Services documentation by e-mail to **comments@us.ibm.com**. Be sure to include the name of the product, the version number of the product, and the name and part number of the book (if applicable). If you are commenting on specific text, include the location of the text (for example, a help topic title, a chapter and section title, a table number, or a page number).

## Product consumability feedback

Help us identify product enhancements by taking a **Consumability Survey.** The results of this comprehensive survey are used by product development teams when planning future releases. Although we are especially interested in survey responses regarding the most recent product releases, we welcome your feedback on any of our products.

The survey takes approximately 30 minutes to complete and must be completed in a single session; there is no option to save a partially completed response.

## **DB2 Software requirements**

For current information on supported hardware platforms, operating system versions, and application software compatiblity, see the IBM FileNet Image Services, Image Services Resource Adapter, and Print Hardware and Software Requirements. To download this document from the IBM Web site, see "Accessing IBM FileNet Documentation" on page 9.

#### **Important**

Starting DB2 V9.5 client software is supported on AIX, HP Integrity, Solaris servers, and Windows servers; it is not supported on HP 9000 (PA-RISC) servers.

## Operating system and disk space requirements

Check the IBM DB2 Web site at <a href="http://www-01.ibm.com/software/">http://www-01.ibm.com/software/</a> data/db2/9/sysreqs.html and select the needed version from the drop-down list for the latest OS and disk space requirements.

## Hardware and software requirements

For current information on supported hardware platforms, operating system versions, and application software compatiblity, see the IBM FileNet Image Services, Image Services Resource Adapter, and Print Hardware and Software Requirements. To download this document from the IBM Web site, see "Accessing IBM FileNet Documentation" on page 9.

#### **Important**

You can install DB2 V9.5 and higher client software on AIX, HP Integrity, Solaris servers and Windows servers; it is not supported on HP 9000 (PA-RISC) servers.

## Installing DB2 ESE software on a remote database server

To install and configure the DB2 software on the server that will host the DB2 database, see Chapter 2, "Guidelines for Installing DB2 ESE Server Software," on page 12.

## **Installing DB2 Client software**

To install the DB2 client software on the server that will host Image Services and link to the DB2 database, see **Chapter 3**, "Guidelines for Installing DB2 Client Software," on page 23.

# **Guidelines for Installing DB2 ESE Server Software**

This chapter describes how to configure a DB2 database on a dedicated, remote AIX or Solaris 64-bit server.

## **Before You Begin**

## **Create DB2 Users and Groups**

Three users and three groups are required to use DB2. You can specify your own user and group names as long as they adhere system naming rules and DB2 naming rules. (Check the IBM DB2 documentation to be sure.) If you choose to let DB2 create them for you during the installation process, they'll have the default names shown in the following table:

|                                   | Default User Name | Default Group Name |
|-----------------------------------|-------------------|--------------------|
| Instance Owner                    | db2inst1          | db2iadm1           |
| Fenced User                       | db2fenc1          | db2fadm1           |
| DB2 Administration<br>Server User | db2as             | db2asgrp           |

The instance owner home directory is where the DB2 instance will be created.

- The **fenced user** runs user-defined functions (UDFs) and stored procedures outside the address space used by the DB2 database.
- The DB2 Administration Server (DAS) user runs the DB2 administration server on your system.

To prevent environmental conflicts between two or more instances, you should ensure that each instance has its own home file system. Errors will be returned when the home file system is shared.

Each instance owner must have a unique home directory. All of the files necessary to run the instance are created in the home directory of the instance owner's user ID/username.

The instance owner and the group that is the System Administration (SYSADM) group are associated with every instance. The instance owner and the SYSADM group are assigned during the process of creating the instance.

#### Note

The **root** user cannot act as a DBA. You must logon as the instance owner to act as the DBA. For example:

#### su - <instance owner>

The primary group of the instance owner automatically becomes the system administration group for the instance and gains SYSADM authority over the instance. Other user IDs or user names that are members of the primary group of the instance owner also gain this level of authority.

### Create Image Service Users for DB2 Server Authentication

DB2 provides a variety of authentication types to authenticate users to access databases. FileNet Image Services supports authentication types of SERVER, SERVER\_ENCRYPT, and CLIENT.

- **SERVER** authentication specifies that authentication occurs on the server using local operation system security.
- **SERVER\_ENCRYPT** authentication specifies that the server accepts encrypted SERVER authentication scheme.
- **CLIENT** authentication specifies that authentication occurs on the database partition where the application is invoked using operating system security.

#### Note

We recommend that you use SERVER or SERVER-ENCRYPT authentication for Image Services.

#### **SERVER or SERVER ENCRYPT Authentication**

When the database authentication type is set to SERVER or SERVER ENCRYPT, the following users must be created on the DB2 server where the DB2 database resides.

FileNet Image Services requires four users that have DBADM authority to access the DB2 database. The standard FileNet names for these users are:

- **f sw:** The primary user of the Image Services relational databases and eProcess.
- f maint: Mainly used by GDB exim, a generic database export/ import utility. It is also used by your service representative to gain

access to the system's relational database for troubleshooting and investigation.

- f sqi: This user is used by the SQI subsystem of IS Toolkit. If you have IS Toolkit or IS Process Analyzer installed, the f sqi user can be used to access some of the features of these products.
- f open: The default database logon user used by the SQI subsystem of IS Toolkit. It is the database logon default user.

You can use these standard FileNet names, or you can choose other names. These users are regular OS level users, and unlike the instance owner users, they don't need to have a separate file system for their home directories.

AIX

#### **An AIX Example**

If the instance owner group is fn\_grp1, enter the following commands as a user with root privileges. These sample commands use the standard FileNet names, but you can choose other names:

```
mkuser pgrp=fn_grp1 f_sw
mkuser pgrp=fn_grp1 f_sqi
mkuser pgrp=fn grp1 f maint
mkuser pgrp=fn grp1 f open
```

Set their passwords by entering:

```
passwd f sw
passwd f sqi
passwd f maint
passwd f_open
```

Logoff as **root** user, and logon as each of the four new users, one at a time, to change the password to avoid connection problems the first time they're used.

SOL

#### A Solaris Example

If the instance owner group is fn grp1, enter the following commands as a user with root privileges. These sample commands use the standard FileNet names, but you can choose other names:

```
useradd -d /export/home/f sw
useradd -d /export/home/f sqi
useradd -d /export/home/f maint
useradd -d /export/home/f open
useradd -g fn grp1 -G Staff
useradd -s /bin/ksh -m f sw
useradd -s /bin/ksh -m f sqi
useradd -s /bin/ksh -m f maint
useradd -s /bin/ksh -m f_open
```

Logoff as **root** user, and logon as each of the four new users, one at a time, to change the password to avoid connection problems the first time they're used.

#### **CLIENT Authentication**

When the authentication type is CLIENT, these users must be created on the DB2 client computer (IS Root/Index server) with special requirements. See Chapter 3, "Guidelines for Installing DB2 Client Software," on page 23 for details.

### Install DB2 ESE

- As a user with **root** privileges, create a temporary file system with sufficient space to contain the tar. Z and the uncompressed installation file.
- 2 Mount the CD-ROM.
- Copy the compressed image and uncompress it. 3
- 4 Launch the DB2 Installer and make the following selections:
  - Install Product
  - **DB2 UDB Enterprise Edition**
  - Typical Installation
  - Create a 64-bit instance
  - Single partition instance
- 5 When the installation is finished, view the status report or go to /tmp to view all DB2 install logs to ensure there are no errors.

After a successful installation, the DB2 instance should be up and running. Continue with the next section.

### Create the DB2 Database

You need SYSADM authority to create the database. The database name must be unique and can be from 1 to 8 characters long. For example, indexdb.

qiT You are required to use the same name for both the database name and the database alias name. See the DB2 documentation for a complete information on creating a database.

When you create a database for your Image Services index, use the following options:

#### **USING CODESET**

Specifies the code set to be used for data entered into this database. You can select an ISO8859 character set or one of several multibyte character sets as described in the "Multicultural Support" appendix of the IS System Administrator's Handbook. After you create the database, you cannot change the code set.

#### **Important**

The default code set for databases created on DB2 9.5 and up is Unicode. If you do not specify a code set when you create a database after installing DB2 9.5, you might see warning messages in the IS event log if multi-byte enhanced security has not been enabled.

If you decide to use the Unicode code page for your IS index database, you must ensure that the Image Services Multi-Byte Enhanced Security schema is enabled. See the *IS Release Notes* for more information on this feature. To download this document from the IBM Web site, see "Accessing IBM FileNet Documentation" on page 9.

#### TERRITORY

Specifies the territory to be used for data entered into this database. The territory is a two-letter code such as US for United States, FR for France, DE for Germany, and so on. See the DB2 documentation for valid territory codes. After you create the database, you cannot change the territory.

#### PAGES17F

This option is required because the default page size for DB2 is 4 KB, which is not supported by Image Services. A page size of 32 KB is the most desirable.

For example, the following command creates a database named indexdb that uses the ISO8859-01 codeset, the territory of United States, the SYSTEM collation (the default), and the 32 KB page size:

#### CREATE DATABASE indexdb USING CODESET ISO8859-1 TERRITORY US PAGESIZE 32 k

## **Create the DB2 Tablespace**

| Recommended Tablespace Name | Tablespace Name<br>Actually Assigned | Minimum Size<br>(MB) | Tablespace Size<br>Actually Created |
|-----------------------------|--------------------------------------|----------------------|-------------------------------------|
| userspace1                  |                                      | 200                  |                                     |
| indexspace1<br>(optional)   |                                      | 200                  |                                     |

To place all tables and indexes on one tablespace, only one tablespace is needed.

To place table raw data and index information in different tablespaces, create two tablespaces: one for the table raw data, and one for index information.

## Grant DBADM authority to FileNet Image Services users

With DB2 9.7, a user who has SYSADM authority does not have implicit DBADM authority and has limited capabilities compared to the capabilities available with DB2 9.5. The required DBADM authority is not automatically granted to the four Image Services database users on the new database created even though the users still hold SYSADM authority. When you use the "upgrade database" or "restore database" command DBADM authority is granted to the SYSADM group.

To grant DBADM authority explicitly to the FileNet Image Services users login as the instance owner and connect to the database.

db2 connect to <db name>

db2 grant dbadm on database to <pso\_user\_f\_sw>,<pso\_ user f sqi>,<pso user f maint>,<pso user f open>

Where <db name> is the database name dedicated to Image Services, and <pso user \*> is the database user defined by the system administrator.

## Report to Sys Admin and your service representative

Please return the following information to the System Administrator and your service representative or ValueNet Partner.

|                                     | Default<br>User Name | User Name<br>You Chose | Default<br>Group Name | Group Name<br>You Chose |
|-------------------------------------|----------------------|------------------------|-----------------------|-------------------------|
| Instance Owner                      | db2inst1             |                        | db2iadm1              |                         |
| Fenced User                         | db2fenc1             |                        | db2fadm1              |                         |
| DB2 Administra-<br>tion Server User | db2as                |                        | db2asgrp              |                         |

| Recommended Tablespace    | Tablespace Name Actually Assigned | Minimum Size<br>(MB) | Tablespace Size<br>Actually Created |
|---------------------------|-----------------------------------|----------------------|-------------------------------------|
| userspace1                |                                   | 200                  |                                     |
| indexspace1<br>(optional) |                                   | 200                  |                                     |

| FileNet User Name | User Name you chose<br>(optional) | Password |
|-------------------|-----------------------------------|----------|
| f_sw              |                                   |          |
| f_sql             |                                   |          |
| f_maint           |                                   |          |
| f_open            |                                   |          |

| DB2 Database Alias Name: _   |                           |
|------------------------------|---------------------------|
|                              | (indexdb, for example)    |
| User Tablespace Location: _  |                           |
| for tables                   | (userspace1, for example) |
| User Tablespace Location : _ |                           |
| for indexes                  | (userspace2, for example) |

## **Continue the DB2 Client Installation**

After the DB2 server software has been successfully installed, you can continue with the next chapter, Chapter 3, "Guidelines for Installing DB2 Client Software," on page 23.

# **Guidelines for Installing DB2 Client Software**

This chapter describes how to configure a DB2 client software on the Image Services server and link it to the DB2 index database.

The Image Services server can be either a Root/Index server or an Application server.

#### **Important**

Image Services 4.2 supports DB2 Server Client or Runtime Client software on AIX, HP Integrity, Solaris, and Windows servers.

HP-UX on HP 9000 or PA-RISC is no longer supported on FileNet Image Services 4.2.

## **Before You Begin**

If you are using SERVER or SERVER\_ENCRYPT authentication, skip to "Install DB2 Client" on page 24.

## **Create Image Service Users for DB2 Client Authentication**

For CLIENT authentication, FileNet Image Services requires four OS level users that need to be created on the DB2 client computer (the IS Root/Index server).

1 After the database has been created, you can grant these privileges by entering the following SQL commands as the instance owner on the

DB2 server. These sample commands use the standard FileNet names, but you should use the names you chose:

Connect to <dbname> ; Grant dbadm on database to user f sw; Grant dbadm on database to user f sqi; Grant dbadm on database to user f open; Grant dbadm on database to f maint;

### Install DB2 Client

To install DB2 Client, you must be logged on as a user with root privileges (UNIX servers) or with **Administrator** privileges (Windows servers).

- 1 Mount the CD-ROM.
- 2 As a user with **root** privileges, create a temporary 2 GB file system. Then copy and uncompress the DB2 installation files in the file system.
- This temporary file system can be a mountable file system on another Tip server.
  - 3 Launch the DB2 Installer and make the following selections:
    - Install Products
    - DB2 Server Client or DB2 Server Run-Time Client
    - Typical Installation
    - Create either a 32-bit or a 64-bit instance

- Set existing user: fnsw (fnsw is the standard FileNet software user name; use the name that has been selected by the IS system administrator.)
- Select installation directory/folder
- UN-check "Configure NetBIOS...." (This is not needed.)
- Install
- When the installation is finished, view the status report or go to /tmp (UNIX) or \My Documents\DB2log (Windows) to view all DB2 install logs to ensure there are no errors.

## To Catalog the DB2 Server Node

Reboot the server and log onto the Image Services (DB2 Client) server as the instance owner, such as **fnsw**. You can catalog the DB2 server node by using the db2ca tool, if it is available, or by using the Command Line Processor as shown here:

db2 catalog tcpip node <server alias> remote <server name> server <tcpip port number of DB2 server instance>

For example:

db2 catalog tcpip node hplido remote hpvenice server 60004

#### Note

The db2ca tool is not available in DB2 V9 on UNIX servers.

## To Catalog the Image Services Databases

You can catalog the remote DB2 database by using the db2ca tool, if it is available, or by using the Command Line Processor as shown in this example:

#### db2 catalog database indexdb at node hplido

In this case, hplido is the database alias used in the connect statement to verify the connection between the DB2 client and the remote DB2 server. If you specify the 'as' clause, <alias name> is the db alias name. Otherwise the database name (indexdb) is the db alias name. When connecting to the database, you should use the db alias name.

### Link to the DB2 Database

Since the DB2 database is located on a remote UNIX or Windows server, make sure that TCP/IP communications have been configured successfully on both server and client computers.

- 1 Use the DB2 Configuration Assistant, if it is available, to connect the DB Client to the DB2 database on the remote server.
- 2 To check the connection use DB2 Command Line Processor (CLP). Launch the Command Line Processor and enter:

DB2> connect to <db\_alias\_name> user f\_sw using <f\_sw password>

### **Update IS Configuration Files (if necessary)**

You can upgrade to DB2 9.1 DB2 9.5 or DB2 9.7 several weeks or months after upgrading to Image Services 4.2. If you are upgrading DB2 independently of an Image Services 4.2 installation or upgrade, run **fn\_setup\_rdb** to update the IS configuration files and RDBMS related files.

(This step is also included in the IS 4.2 Upgrade procedures, so you do not need to run this command now if you are also upgrading to IS 4.2 at this time.)

#### Note

Verify that the relational database is up before running the fn setup rdb command.

As an IS software user, such as **fnsw** enter:

fn\_setup\_rdb -u

If you upgrade the DB2 database from 8 to 9.1, 9.5 or 9.7 on UNIX, you need to run inst\_templates for all FileNet Image Services OS users, to update three environment variables:

- DB2 HOME is the DB2 client instance owner's home directory appended by /sqllib, such as /home/fnsw/sqllib.
- DB2 INST is the name of the instance owner.
- LIBPATH on AIX, LD LIBRARY PATH on Solaris, SHLIB PATH on HP-UX. is the shared library path(<libpath>) which equals to \$DB2 HOME/lib32:\$DB2 HOME/lib:\$libpath>. For example, on AIX platform: LIBPATH=\$DB2 HOME/lib32:\$DB2 HOME/lib:\$LIB-PATH.

## **Continue the Image Services Installation**

After the DB2 software has been successfully installed, your service representative or ValueNet Partner can continue with the Image Services installation in the section, "Installing the FileNet Image Services Software." of the Image Services Installation and Configuration Procedures.

## **Notices**

This information was developed for products and services offered in the U.S.A.

IBM may not offer the products, services, or features discussed in this document in other countries. Consult your local IBM representative for information on the products and services currently available in your area. Any reference to an IBM product, program, or service is not intended to state or imply that only that IBM product, program, or service may be used. Any functionally equivalent product, program, or service that does not infringe any IBM intellectual property right may be used instead. However, it is the user's responsibility to evaluate and verify the operation of any non-IBM product, program, or service.

IBM may have patents or pending patent applications covering subject matter described in this document. The furnishing of this document does not grant you any license to these patents. You can send license inquiries, in writing, to:

**IBM Corporation** J74/G4 555 Bailey Avenue San Jose, CA 95141 U.S.A.

For license inquiries regarding double-byte (DBCS) information, contact the IBM Intellectual Property Department in your country or send inquiries, in writing, to:

Intellectual Property Licensing Legal and Intellectual Property Law IBM Japan, Ltd. 1623-14, Shimotsuruma, Yamato-shi Kanagawa 242-8502 Japan

The following paragraph does not apply to the United Kingdom or any other country where such provisions are inconsistent with local law: INTERNATIONAL BUSINESS MACHINES CORPORATION PROVIDES THIS PUBLICATION "AS IS" WITHOUT WARRANTY OF ANY KIND, EITHER EXPRESS OR IMPLIED, INCLUDING, BUT NOT LIMITED TO, THE IMPLIED WARRANTIES OF NON-INFRINGEMENT, MERCHANTABILITY OR FITNESS FOR A PARTICULAR PURPOSE. Some states do not allow disclaimer of express or implied warranties in certain transactions, therefore, this statement may not apply to you.

This information could include technical inaccuracies or typographical errors. Changes are periodically made to the information herein; these changes will be incorporated in new editions of the publication. IBM may make improvements and/ or changes in the product(s) and/or the program(s) described in this publication at any time without notice.

Any references in this information to non-IBM websites are provided for convenience only and do not in any manner serve as an endorsement of those websites. The materials at those websites are not part of the materials for this IBM product and use of those websites is at your own risk.

IBM may use or distribute any of the information you supply in any way it believes appropriate without incurring any obligation to you.

Licensees of this program who wish to have information about it for the purpose of enabling: (i) the exchange of information between independently created programs and other programs (including this one) and (ii) the mutual use of the information which has been exchanged, should contact:

IBM Corporation J46A/G4 555 Bailey Avenue San Jose, CA 95141-1003 U.S.A. Such information may be available, subject to appropriate terms and conditions, including in some cases, payment of a fee.

The licensed program described in this document and all licensed material available for it are provided by IBM under terms of the IBM Customer Agreement, IBM International Program License Agreement or any equivalent agreement between us.

Any performance data contained herein was determined in a controlled environment. Therefore, the results obtained in other operating environments may vary significantly. Some measurements may have been made on development-level systems and there is no guarantee that these measurements will be the same on generally available systems. Furthermore, some measurements may have been estimated through extrapolation. Actual results may vary. Users of this document should verify the applicable data for their specific environment.

Information concerning non-IBM products was obtained from the suppliers of those products, their published announcements or other publicly available sources. IBM has not tested those products and cannot confirm the accuracy of performance, compatibility or any other claims related to non-IBM products. Questions on the capabilities of non-IBM products should be addressed to the suppliers of those products.

All statements regarding IBM's future direction or intent are subject to change or withdrawal without notice, and represent goals and objectives only.

This information contains examples of data and reports used in daily business operations. To illustrate them as completely as possible, the examples include the names of individuals, companies, brands, and products. All of these names are fictitious and any similarity to the names and addresses used by an actual business enterprise is entirely coincidental.

#### COPYRIGHT LICENSE:

This information contains sample application programs in source language, which illustrate programming techniques on various operating platforms. You may copy, modify, and distribute these sample programs in any form without payment to IBM, for the purposes of developing, using, marketing or distributing application programs conforming to the application programming interface for the operating platform for which the sample programs are written. These examples have not been thoroughly tested under all conditions. IBM, therefore, cannot guarantee or imply reliability, serviceability, or function of these programs. The sample programs are provided "AS IS", without warranty of any kind. IBM shall not be liable for any damages arising out of your use of the sample programs.

## **Trademarks**

IBM, the IBM logo, and ibm.com are trademarks or registered trademarks of International Business Machines Corp., registered in many jurisdictions worldwide. Other product and service names might be trademarks of IBM or other companies. A current list of IBM trademarks is available on the Web at "Copyright and trademark information" at <a href="https://www.ibm.com/legal/copytrade.shtml">www.ibm.com/legal/copytrade.shtml</a>.

Microsoft, Windows, Windows NT, and the Windows logo are trademarks of Microsoft Corporation in the United States, other countries, or both.

UNIX is a registered trademark of The Open Group in the United States and other countries.

Java and all Java-based trademarks and logos are trademarks or registered trademarks of Oracle and/or its affiliates.

Other company, product, and service names might be trademarks of IBM or other companies.

## **U.S. Patents Disclosure**

This product incorporates technology covered by one or more of the following patents: U.S. Patent Numbers: 6,094,505; 5,768,416; 5,625,465; 5,369,508; 5,258,855.

# IBM.

Product Number: 5724-R95

Printed in USA

GC19-3297-00

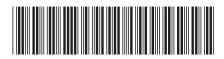